# Cisco 8945 IP Phone Quick Reference Guide

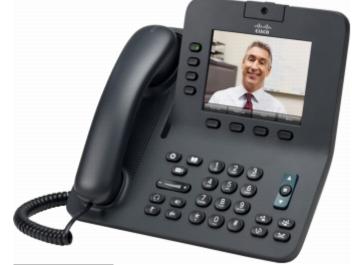

# To Answer a Call

• Lift Handset, Press Speaker or Line button

# To Place a Call

Lift Handset or Press Speaker Button

• Dial extension or 7 + Number for outside calls

# To Place a Call on Hold

- While on a call, Press the Hold button
- To retrieve the call, press the Resume soft key

### To Transfer a Caller

- Press the *Transfer* button
- Dial number to transfer to (Announce the call)
- Press the *Transfer* button or Hang up.

# To Create a Conference Call (up to 8 participants)

While on a call,

- press the *Conference* button
- Dial 3rd party and announce the conference call
- press the Conference button

### To Park a call (while on a call)

- While on a call, Press the *Park* soft key
- Note the Park number on the display
- Park Range: 1000-1039

### To retrieve a Parked call

• Lift the handset and dial the Park Code

# To Redial a number

Press the *Redial* button

# Call Forward

- Press the *Forward All* soft key
- Press the Messages button
- or enter an extension or 7 + Number

# Change Phone Settings

- Press Applications Button
- Select Preferences
- Select Brightness (up or down & Save)
- Select Ringtone (Choose a Ringtone, Set, Exit)

# To dial by voice from the Corporate Directory

- Lift the Handset and Dial #0
- Speak the name of the person you wish to call

# Send an incoming call to Voicemail

• Press *Divert* while call is ringing

# Unity Connection Voice Mail

# To Set Up Mailbox

- Press Messages Button
- Enter Default PIN (provided by HR) followed by #
- Follow voice prompts to record Name and Greeting
- Change Password

# **To Access Voicemail**

Press the Messages Button and enter your PIN

| During Message                    | After Message    |
|-----------------------------------|------------------|
| 1 Restart                         | 1 Replay         |
| 2 Save                            | 2 Save           |
| 3 Delete                          | 3 Delete         |
| 4 Slow Playback                   | 4 Reply          |
| 5 Change Volume                   | 5 Forward        |
| Message                           |                  |
| 6 Fast Playback                   | 6 Save as New    |
| 7 Rewind (5 Sec increments)       | 7 Rewind (5 Sec) |
| 8 Pause/Resume                    |                  |
| 9 Fast Forward (5 Sec increments) | 9 Play Summary   |

# To Leave a Message in Voicemail

- Press \*, Dial extension
- To by-pass Greeting, Press #.

# To transfer a caller directly into Voicemail

- Press *Transfer* button
- Dial \* then the extension number
- Press *Transfer* button

# To Access Your Mailbox remotely

• Dial 605-331-6798, when greeting starts, Press \* and enter your ID (Extension number) followed by # and then PIN followed by #.

### For a detailed user guide, go to this URL:

http://www.cisco.com/en/US/docs/voice\_ip\_comm/cuipph/8941\_ 8945/8\_5/english/user-guide/8941\_8945enu.html